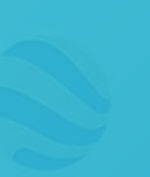

How to make your AppsAnywhere portal available off-campus

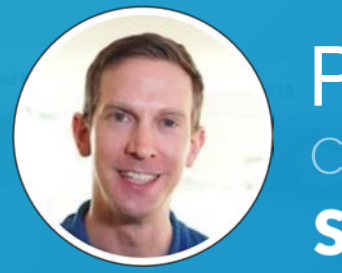

Phil MorganCOO Software<sub>2</sub>

# Planning

- 1. Review app licenses and apply restrictions
- 2. Contact Software2 Support for advice
- 3. Make the required infrastructure changes

<https://bit.ly/3dOK7Yy>

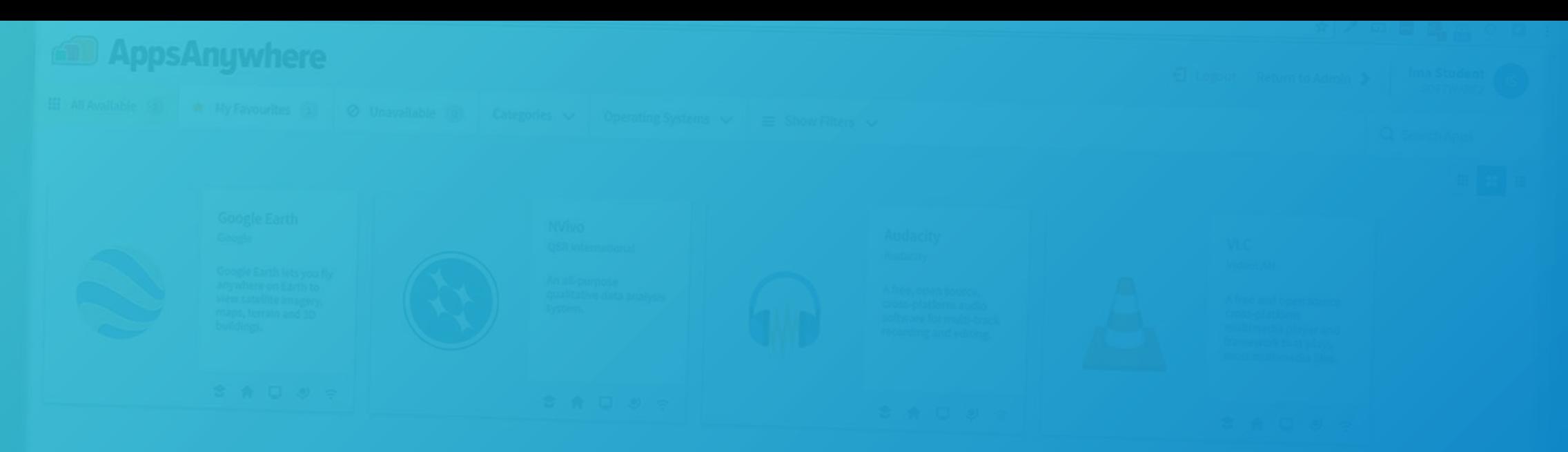

# Part 1 – Configuring Apps

## App Restrictions

- 1. Device Ownership checks a registry key
- 2. On-Domain corresponds to the LDAP connection

3. On-Site – matches the Local IP ranges in Admin Provisions vs **Delivery** Methods

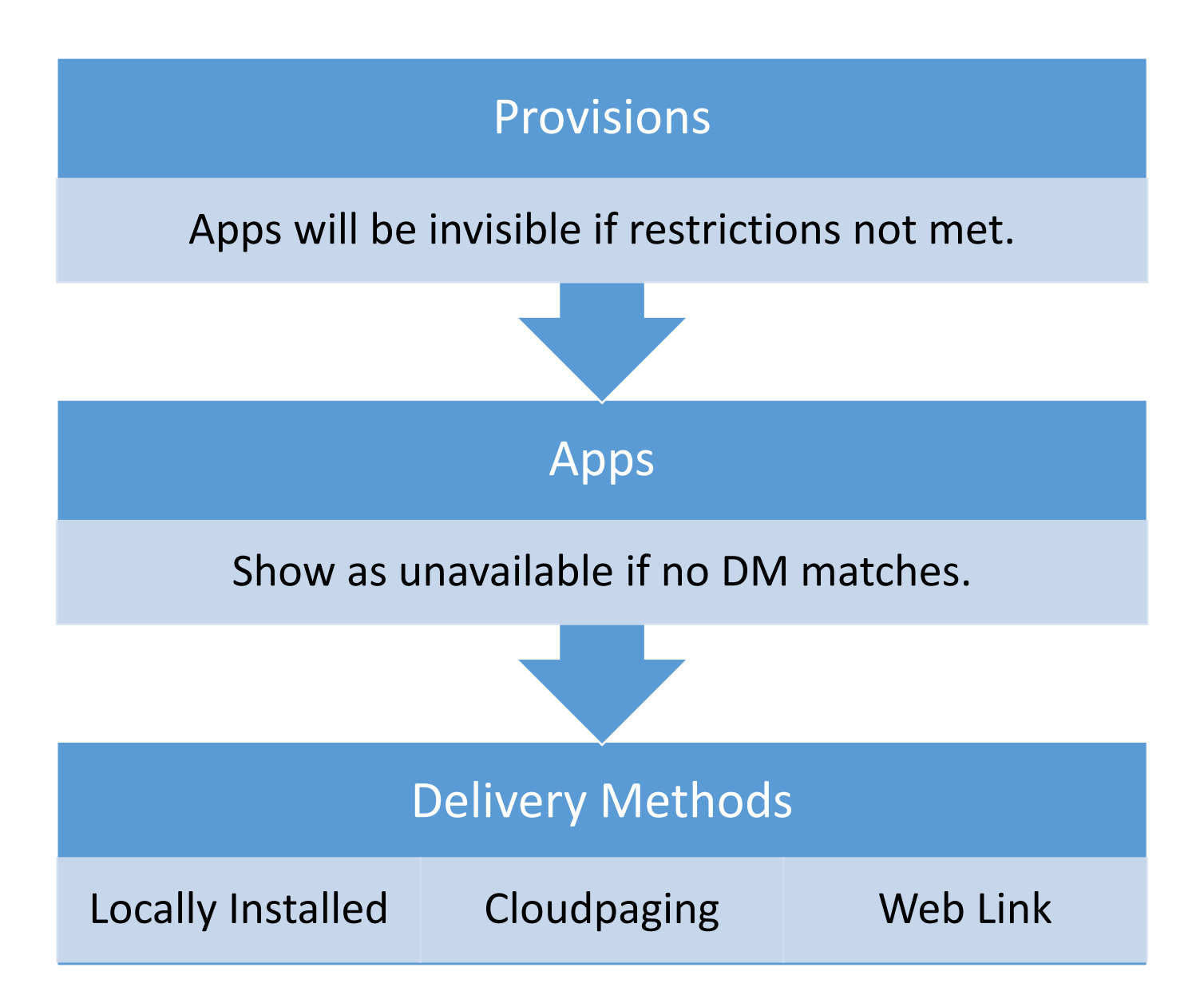

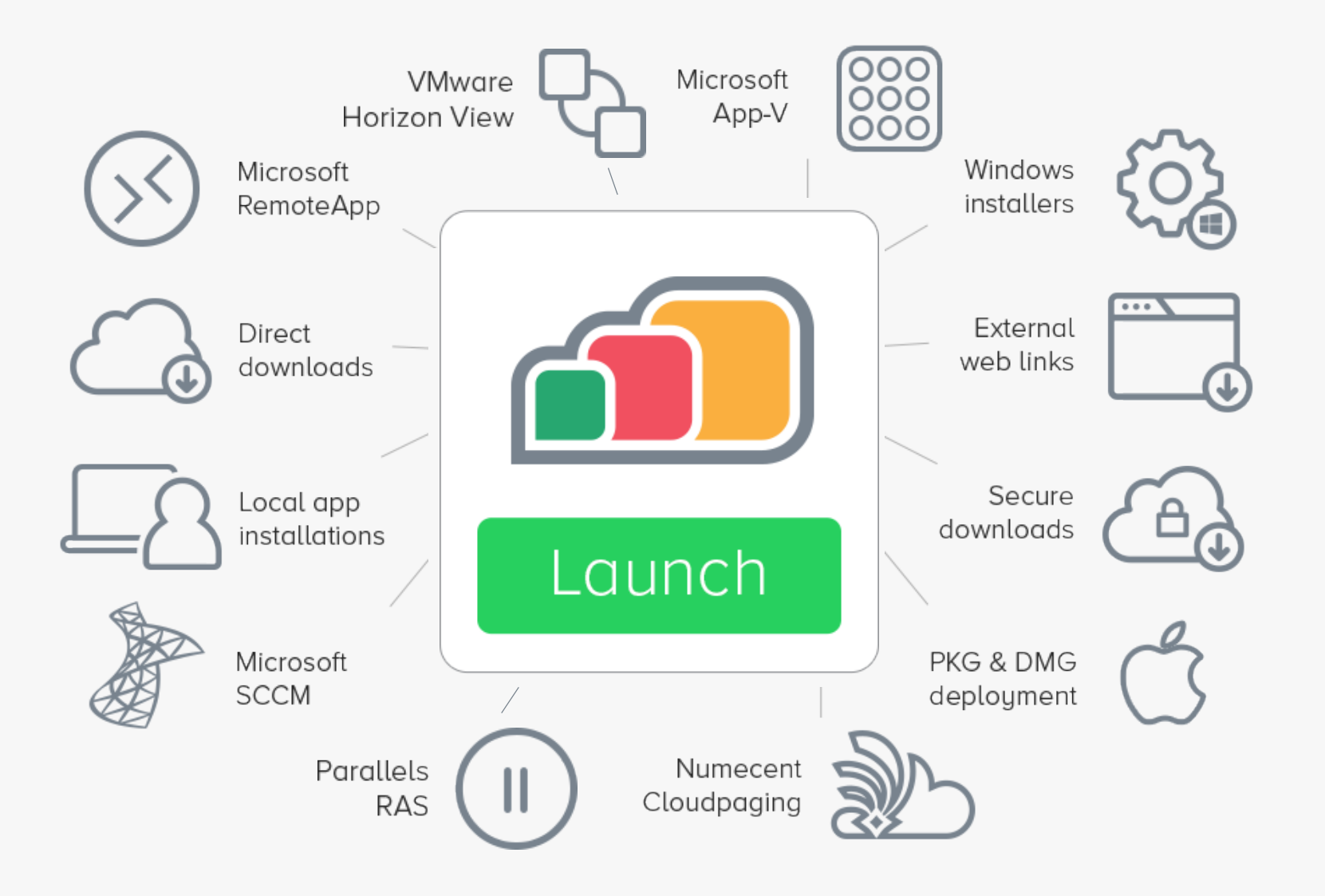

#### 1 launch button. Multiple delivery methods. Any app.

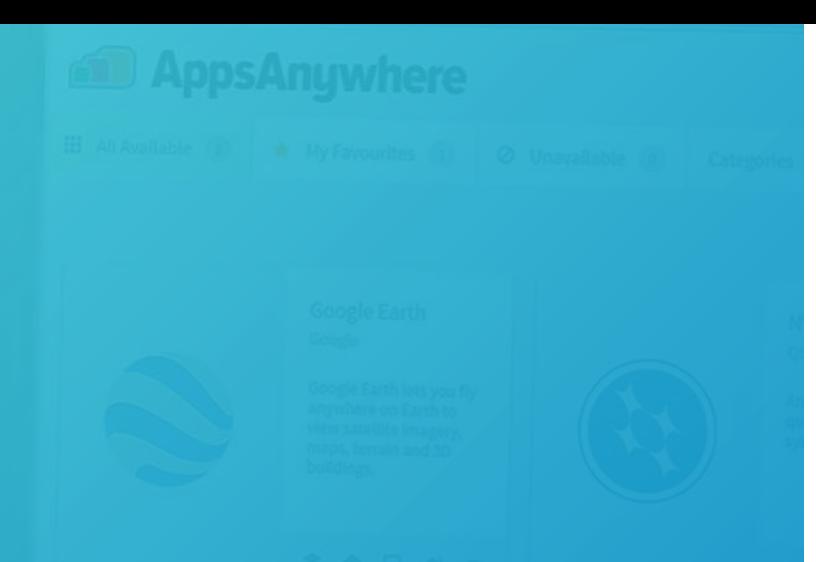

## Provisions

#### One possible approach to off-site:

- On-Site Only (Hide from off-site users)
- Off-site Apps (Apps permitted off-site)

• Note: moving apps between provisions will require existing Cloudpaging users to revisit the AppsAnywhere Portal.

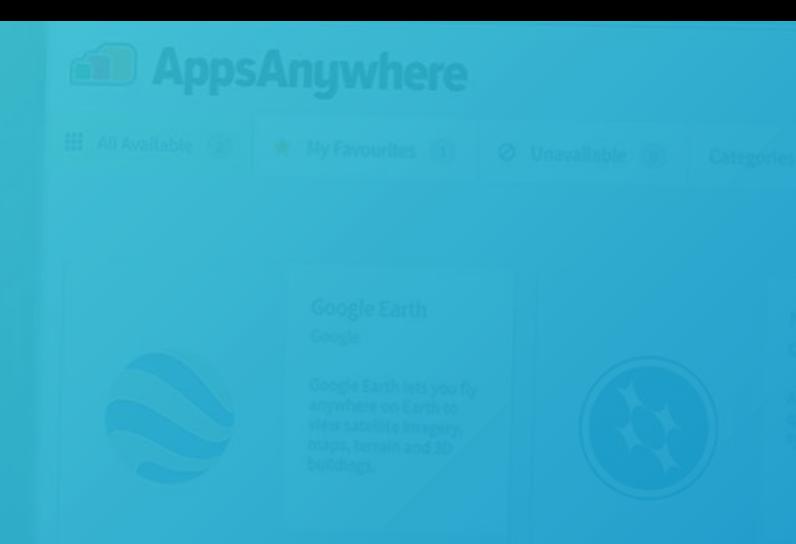

## Provisions

#### A better approach:

- •Universal (Visible to everyone)
- Staff Only (Hide from students)

High-level provisions containing all of your apps, with the restrictions applied to delivery methods.

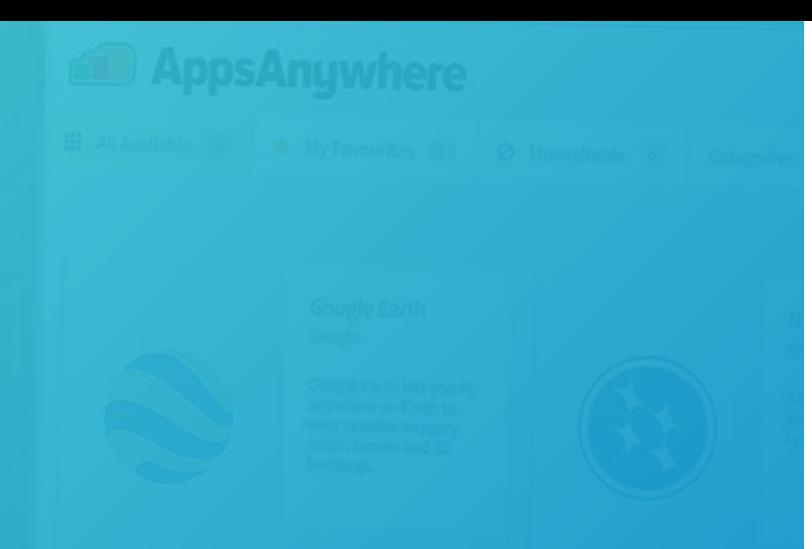

## **Delivery Methods**

- 1. Create a list of apps that are restricted to On-site, or to your Device Ownership.
- 2. Update the Delivery Methods for those apps to secure them.

Tip: Use our pre-prepared SQL query to export a list of apps and Cloudpaging delivery methods.

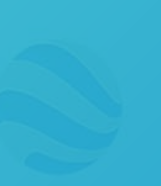

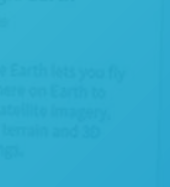

## **Microsoft** SQL Query

SELECT [title] AS 'Application', [vendor] AS 'Vendor', CASE s2hubapplication\_delivery\_method.type WHEN 's2appj cloudpaging' THEN 'Cloudpaging' **END** AS 'Type', [priority] AS 'Priority', [display name] AS 'DM Display Name', [launch button text] AS 'Launch Button Text', CASE [state] WHEN '10' THEN 'Active' WHEN '30' THEN 'Suspended' END AS 'Status', CASE s2hubapplication delivery method.byod WHEN '10' THEN 'All' WHEN '20' THEN 'Organization Owned' WHEN '30' THEN 'User Owned' **END** AS 'Device Ownership', CASE s2hubapplication delivery method on domain WHEN '10' THEN 'Enforce' WHEN '20' THEN 'Do Not Enforce' END. AS 'On Domain', CASE s2hubapplication delivery method on site WHEN '10' THEN 'Enforce' WHEN '20' THEN 'Do Not Enforce' **END** and the Manuscript AS 'On Site' FROM s2hubapplication application LEFT JOIN s2hubapplication delivery method ON s2hubapplication application id = s2hubapplication delivery method application id

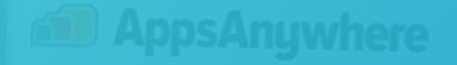

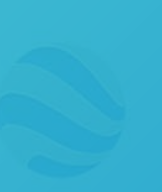

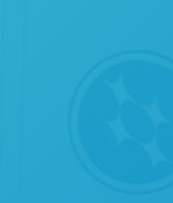

## Microsoft SQL Query

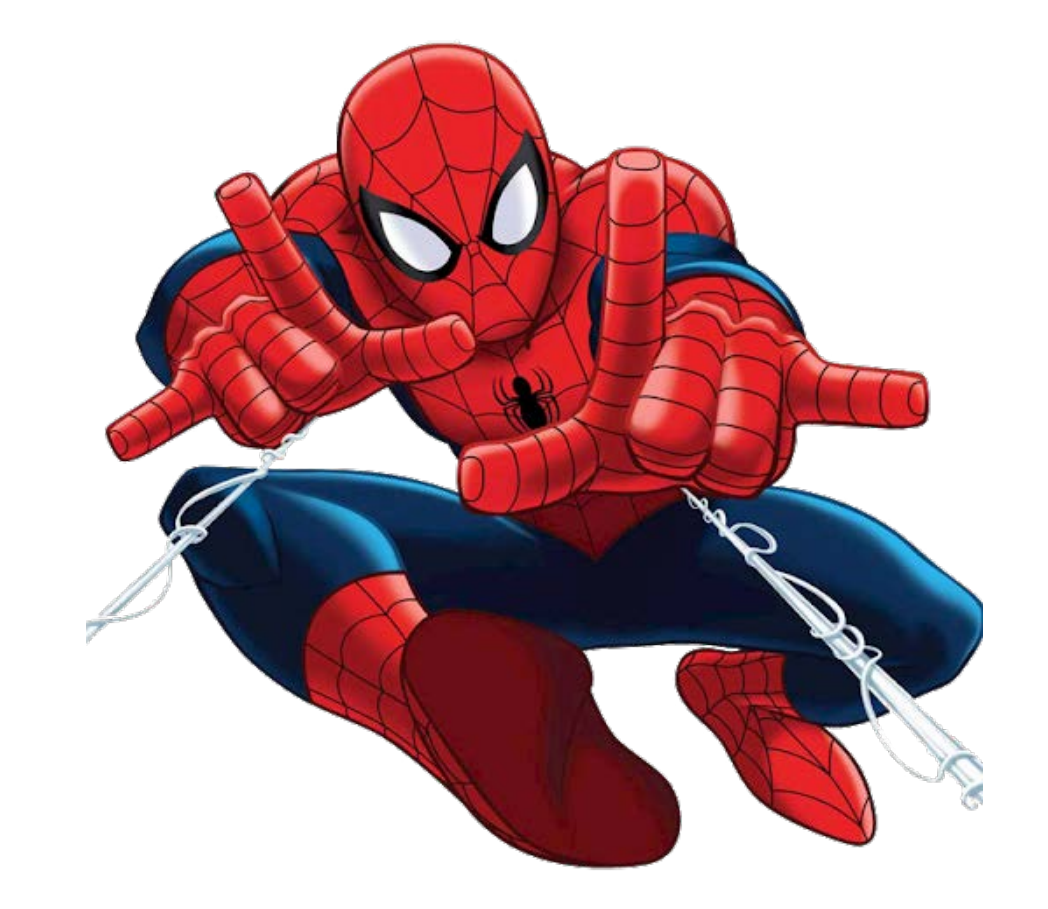

With great power comes great responsibility!

## Query Results

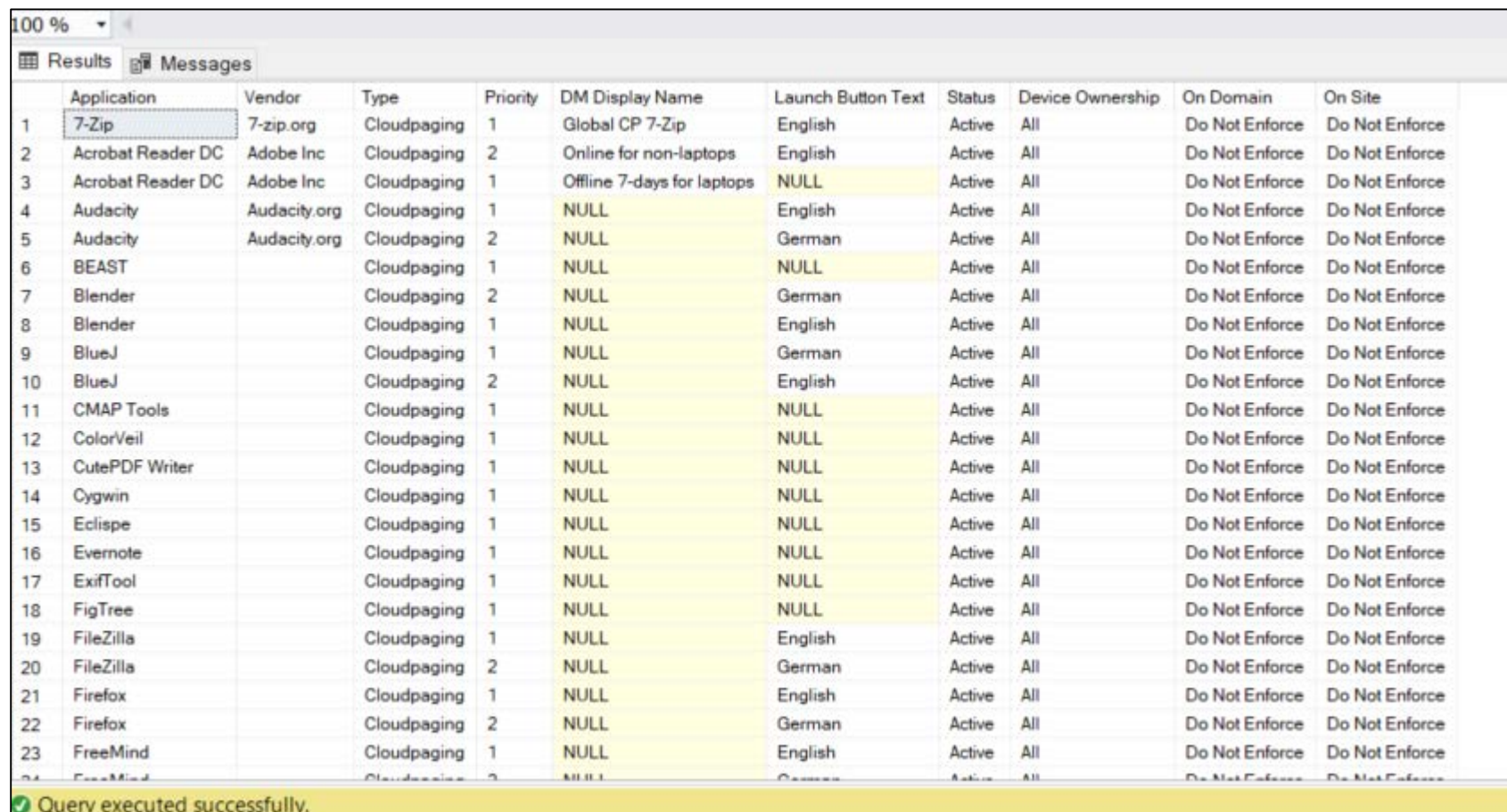

# Part 1 **Summary**

- 1. Generate your list of apps, and confirm any license restrictions.
- 2. Update the Delivery Methods to restrict any on-site only apps.
- 3. Add additional DMs to sign-post alternatives

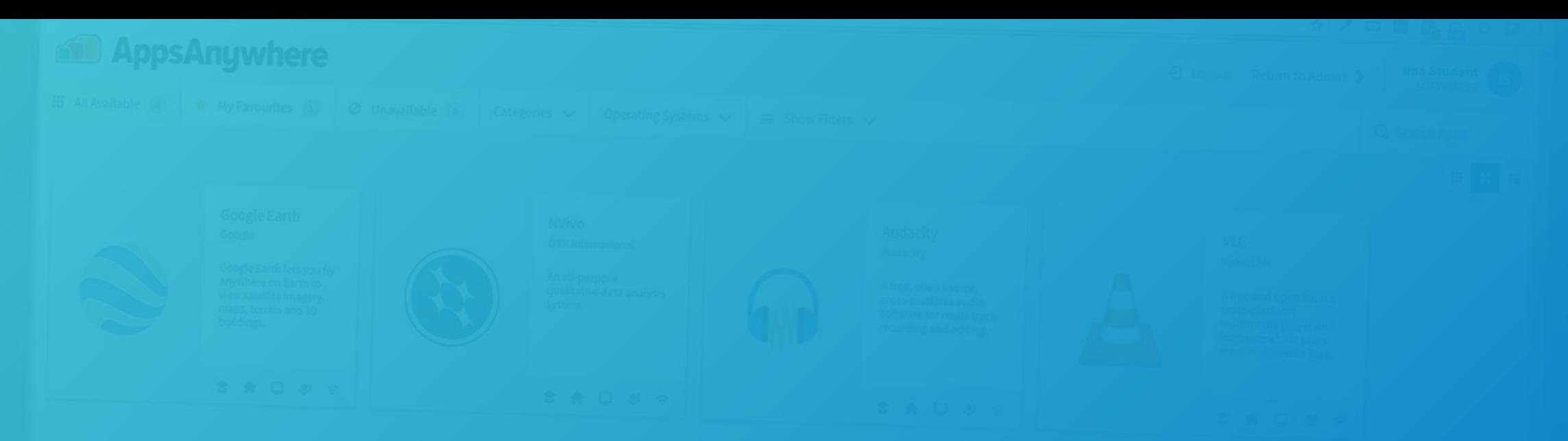

## Part 2 - Infrastructure

## **External** Requirements

- 1. AppsAnywhere Portal Load Balancer / Port 443
- 2. Certificates need to be from a Trusted Root CA
- 3. Paging Servers need a public IP and split DNS

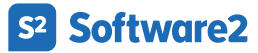

Administration | Internal Network | Private IP

Administration | Internal Network | Private IP

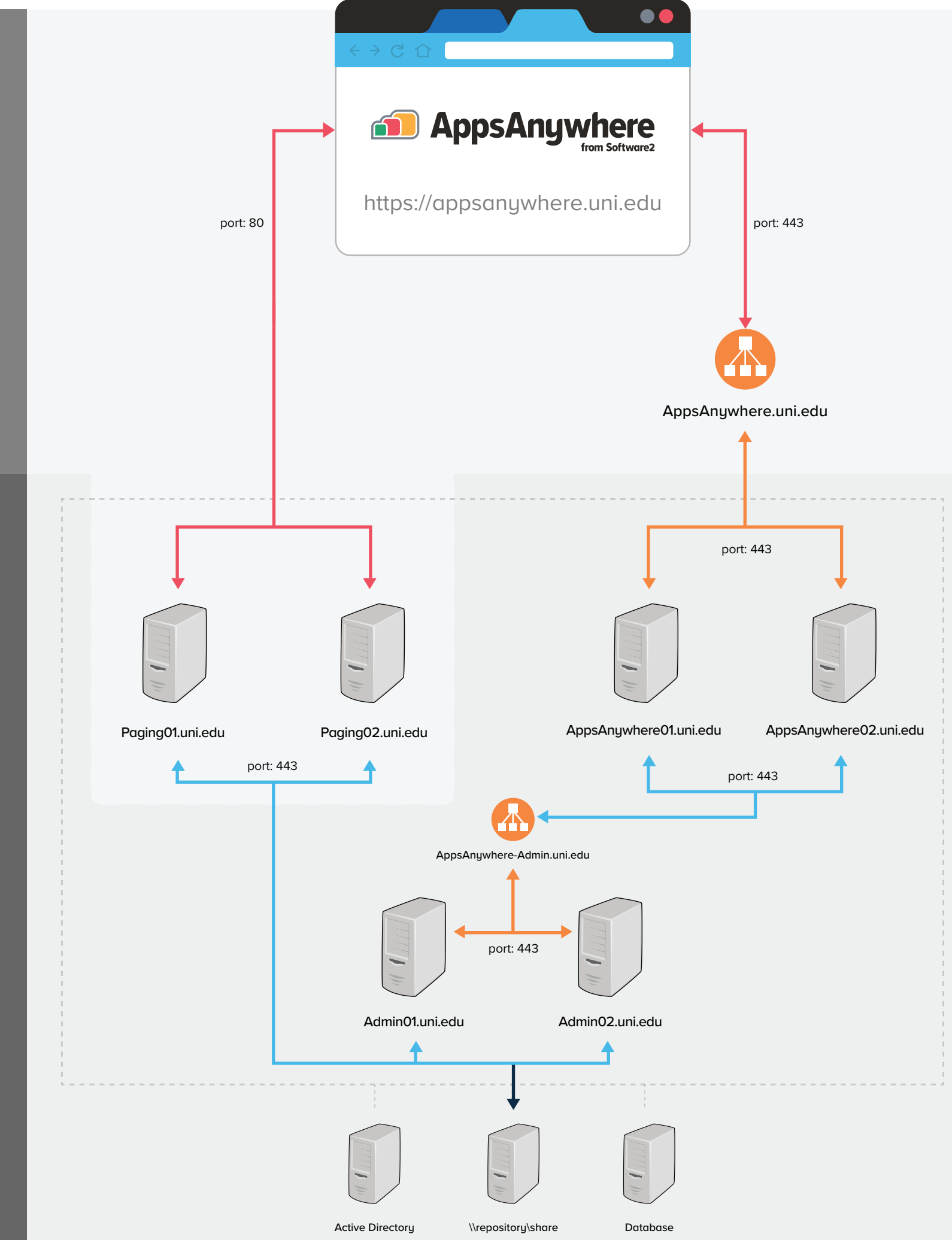

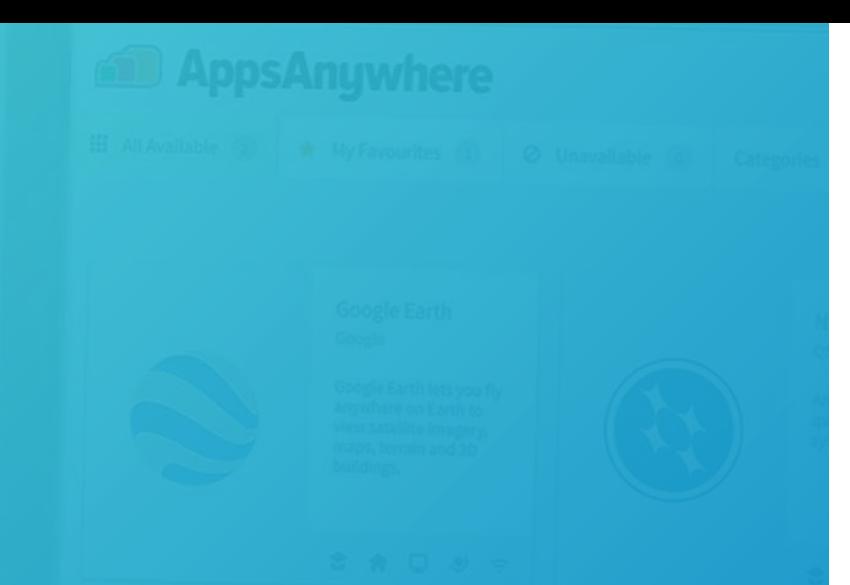

## AppsAnywhere **Servers**

#### Load Balancer

- Configure to forward external connections on port 443
- Tell Software2 Support in advance if your AppsAnywhere URL will change.

#### **Certificates**

- Apply on your load balancer.
- Need to be from a Trusted Root Certificate Authority.

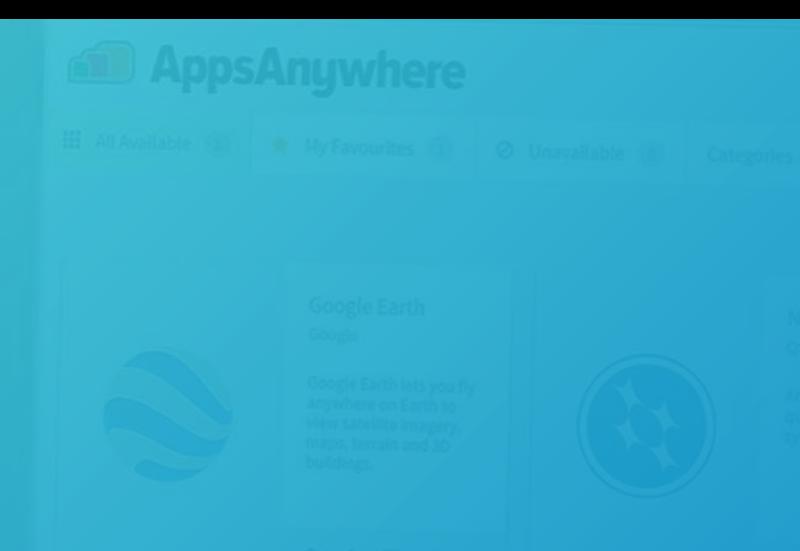

## Paging Servers

#### Externally available on port 80

- Paging data is already encrypted
- No load balancer is needed
- Load balance automatically

#### DNS resolution

Must resolve internally as well as externally

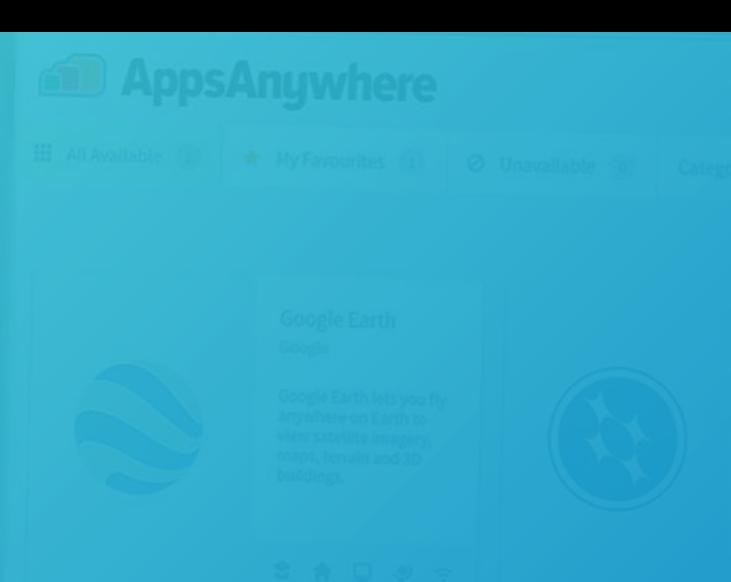

## Paging **Servers**

#### Service Continuity

- 1. Move a subset of your Paging servers first!
- 2. Tell Software2 Support in advance so we can provide a new license.
- 3. Apply new Cloudpaging license and move remaining servers.

# Part 2 **Summary**

- 1. Update your load balancer and certificates.
- 2. Contact Software2 support to update your Cloudpaging license.
- 3. Switch your Paging servers to be externally accessible.

# Improving the student experience

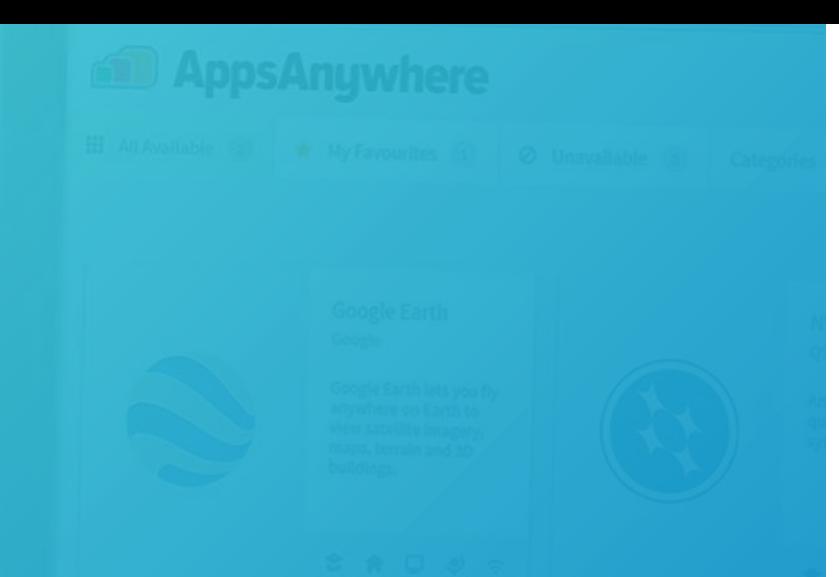

## Adding Offline Cloudpaging

- Online Only is best for labs / desktops
	- Apps are cached after first use
	- Pre-caching can be used to speed up
- Offline access for laptop users
	- Set a reasonable offline duration
	- Even if the app only works online

Tip: It's easy to configure this by adding a new Delivery Method with the same settings but higher priority.

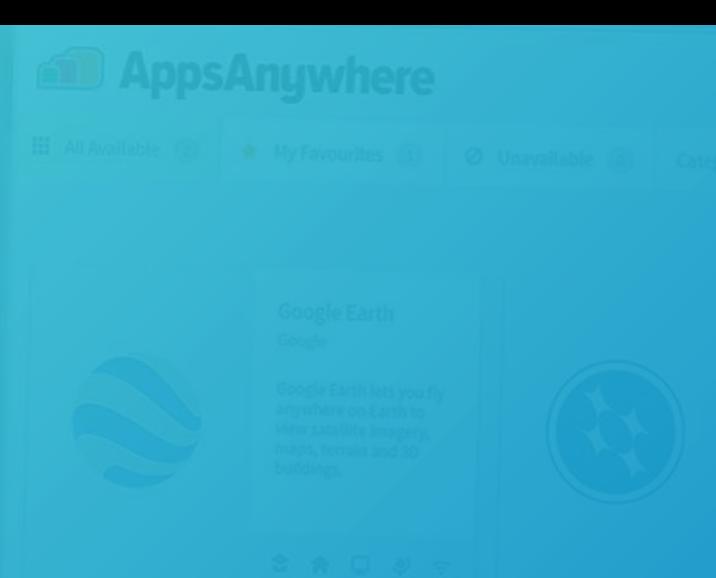

## Providing **Options**

#### What if the app is not available for off-site use?

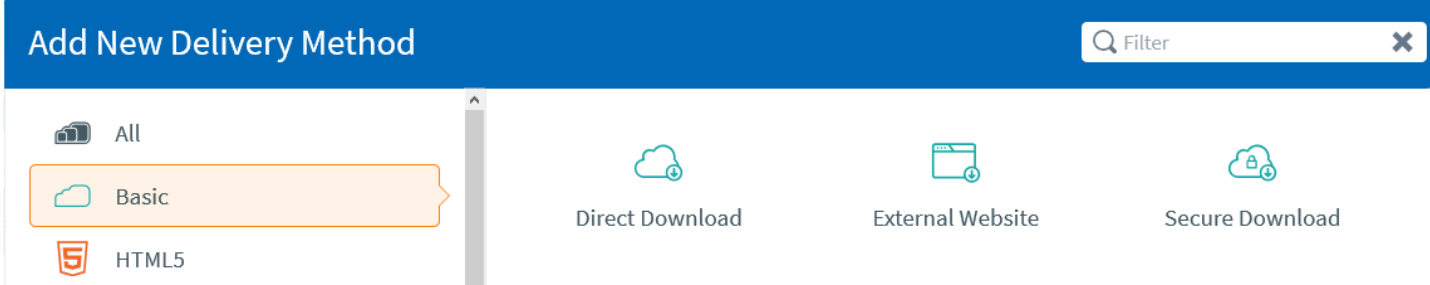

- Provide a link to the vendor website
	- Or a trial download option

#### Apps with license servers

- Provide a VPN, or link to existing VDI / RDS
	- Software2 can provide Parallels RAS

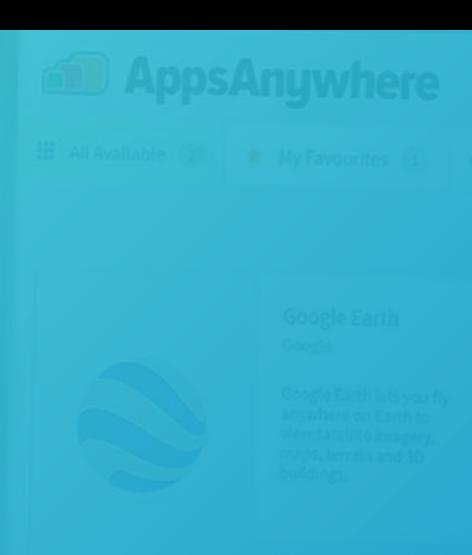

#### Software2 Student Video

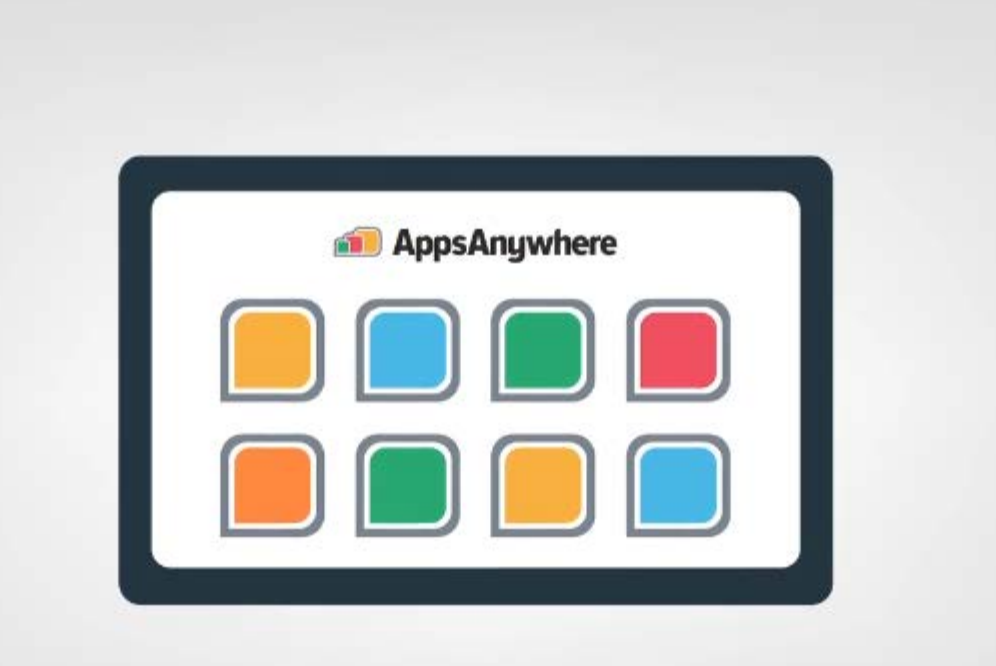

 $\mathbb{G}$ 

## **Publicity**

#### <https://bit.ly/3dLFpKT>

Further help…

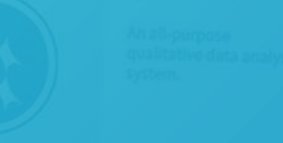

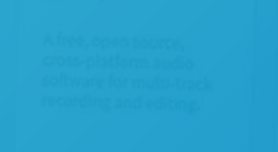

### Related Article

#### https://bit.ly/3dOK7Yy

#### Contact Support

support@software2.com

### Talk to your Sofware2 account manager

software2.com